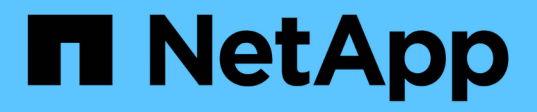

### 應用程式控制 Astra Automation 22.04

NetApp December 04, 2023

This PDF was generated from https://docs.netapp.com/zh-tw/astra-automation-2204/workflows/wf\_list\_unman\_apps.html on December 04, 2023. Always check docs.netapp.com for the latest.

# 目錄

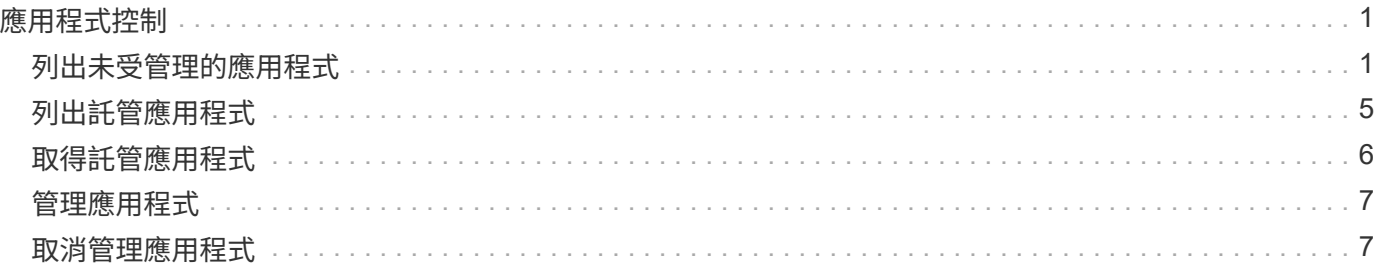

# <span id="page-2-0"></span>應用程式控制

# <span id="page-2-1"></span>列出未受管理的應用程式

您可以列出目前未由Astra管理的應用程式。您可以在選擇要管理的應用程式時執行此動 作。

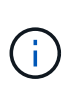

依預設、這些工作流程中使用的REST端點會傳回所有Astra應用程式。您可以在API呼叫上使 用「filter」查詢參數、只要求傳回未受管理的應用程式。您也可以省略filter參數來傳回所有應用 程式、然後檢查輸出中的「managedState」欄位、以判斷哪些應用程式處於「Unmanaged」狀 態。

### 僅列出管理狀態等於**Unmanaged**的應用程式

此工作流程使用「filter」查詢參數、只傳回未受管理的應用程式。

**1.**列出未受管理的應用程式

執行下列REST API呼叫。

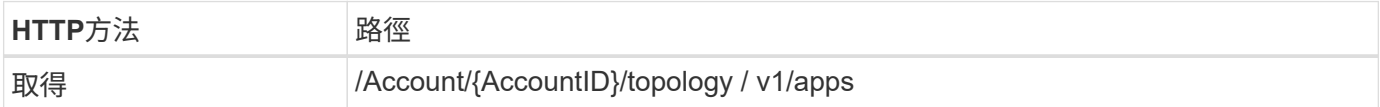

其他輸入參數

除了所有REST API呼叫通用的參數之外、此步驟的Curl範例也會使用下列參數。

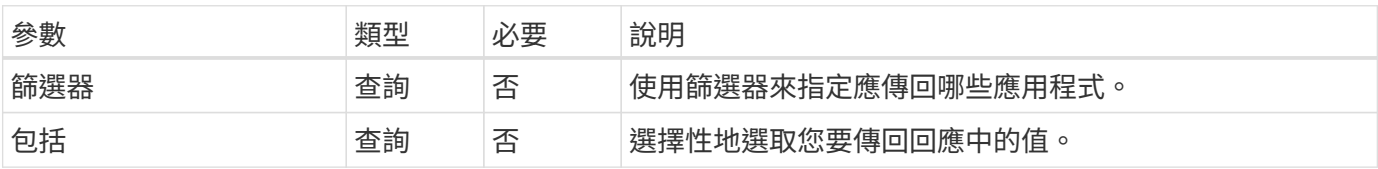

**Curl**範例:傳回未受管理應用程式的名稱、**ID**和管理狀態

```
curl --location -i --request GET
'https://astra.netapp.io/accounts/<ACCOUNT_ID>/topology/v1/apps?filter=man
agedState%20eq%20'unmanaged'&include=name,id,managedState' --header
'Accept: */*' --header 'Authorization: Bearer <API_TOKEN>'
```
**Json**輸出範例

```
{
    "items": [
     \lceil  "maria",
         "eed19f78-0884-4792-bb7a-313258c6b0b1",
         "unmanaged"
     \vert,
     \sqrt{2}  "test-postgres-app",
         "1ee6235b-cda1-45cb-8d4c-630bdb8b41a5",
         "unmanaged"
     \frac{1}{\sqrt{2}}\sqrt{ }  "postgres1-postgresql",
         "e591ee59-ea90-4a9f-8e6c-d2b6e8647096",
         "unmanaged"
     \frac{1}{2}  [
         "kube-system",
         "077a2f73-4b51-4d04-8c6c-f63b3b069755",
         "unmanaged"
     \frac{1}{2},
     \sqrt{ }  "trident",
         "5b6fc28f-e308-4653-b9d2-6d66a764d2e1",
         "unmanaged"
     \frac{1}{\sqrt{2}}\sqrt{2}  "postgres1-postgresql-clone",
         "06be05c5-763e-4d73-bd06-1f27f5f2e130",
         "unmanaged"
       ]
  \vert,
    "metadata": {}
}
```
列出所有應用程式、然後選取未受管理的應用程式

此工作流程會傳回所有應用程式。您必須檢查輸出、判斷哪些是未受管理的。

**1.**列出所有應用程式

執行下列REST API呼叫。

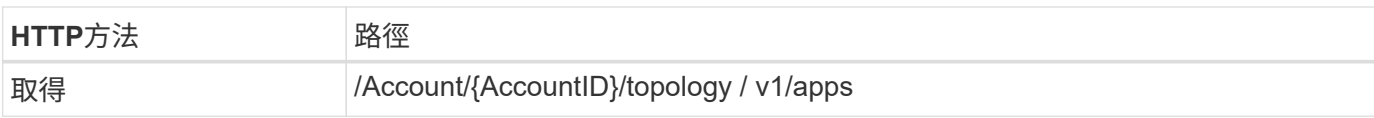

### 其他輸入參數

除了所有REST API呼叫通用的參數之外、此步驟的Curl範例也會使用下列參數。

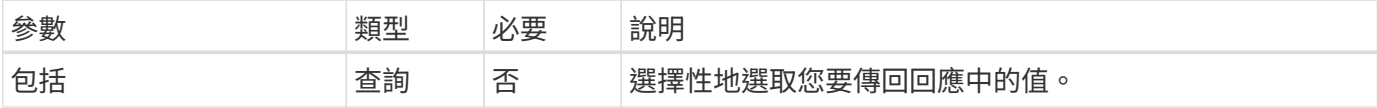

### **Curl**範例:傳回所有應用程式的所有資料

```
curl --location -i --request GET
'https://astra.netapp.io/accounts/<ACCOUNT_ID>/topology/v1/apps' --header
'Accept: */*' --header 'Authorization: Bearer <API_TOKEN>'
```
**Curl**範例:傳回所有應用程式的名稱、**ID**和管理狀態

```
curl --location -i --request GET
'https://astra.netapp.io/accounts/<ACCOUNT_ID>/topology/v1/apps?include=na
me,id,managedState' --header 'Accept: */*' --header 'Authorization: Bearer
<API_TOKEN>'
```
**Json**輸出範例

```
{
    "items": [
     \lceil  "maria",
         "eed19f78-0884-4792-bb7a-313258c6b0b1",
         "unmanaged"
     \frac{1}{\sqrt{2}}\sqrt{2}  "mariadb-mariadb",
         "8da20fff-c69c-4170-bb0d-e4f91c5a1333",
         "managed"
     \frac{1}{2},
     \sqrt{2}  "test-postgres-app",
         "1ee6235b-cda1-45cb-8d4c-630bdb8b41a5",
         "unmanaged"
     \frac{1}{2}  [
         "postgres1-postgresql",
         "e591ee59-ea90-4a9f-8e6c-d2b6e8647096",
         "unmanaged"
     \frac{1}{2},
     \sqrt{2}  "kube-system",
         "077a2f73-4b51-4d04-8c6c-f63b3b069755",
         "unmanaged"
     \frac{1}{\sqrt{2}}\sqrt{2}  "trident",
         "5b6fc28f-e308-4653-b9d2-6d66a764d2e1",
         "unmanaged"
     \frac{1}{2}\lceil  "postgres1-postgresql-clone",
         "06be05c5-763e-4d73-bd06-1f27f5f2e130",
         "unmanaged"
     \frac{1}{\sqrt{2}}\sqrt{2}  "davidns-postgres-app",
         "11e046b7-ec64-4184-85b3-debcc3b1da4d",
         "managed"
      ]
  \frac{1}{2}  "metadata": {}
}
```
**2.**選取未受管理的應用程式

檢閱API呼叫的輸出、然後手動選取「managedState」等於「Unmanaged」的應用程式。

### <span id="page-6-0"></span>列出託管應用程式

您可以列出目前由Astra管理的應用程式。您可以在尋找特定應用程式的快照或備份時執行 此動作。

**1.**列出應用程式

執行下列REST API呼叫。

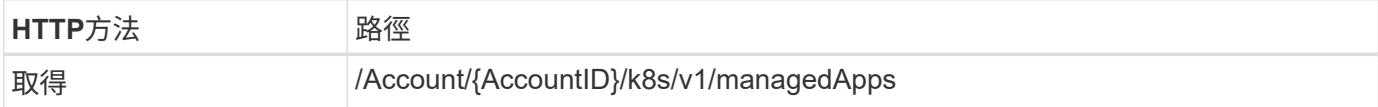

其他輸入參數

除了所有REST API呼叫通用的參數之外、此步驟的Curl範例也會使用下列參數。

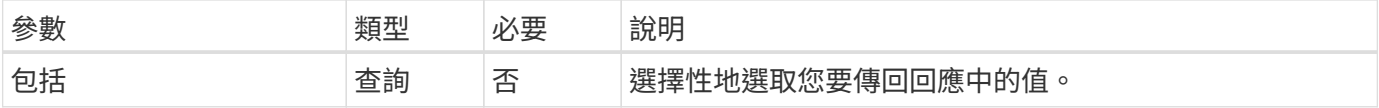

**Curl**範例:傳回所有應用程式的所有資料

```
curl --location -i --request GET
'https://astra.netapp.io/accounts/<ACCOUNT_ID>/k8s/v1/managedApps'
--header 'Accept: */*' --header 'Authorization: Bearer <API_TOKEN>'
```
**Curl**範例:傳回所有應用程式的名稱、**ID**和狀態

```
curl --location -i --request GET
'https://astra.netapp.io/accounts/<ACCOUNT_ID>/k8s/v1/managedApps?include=
name,id,state' --header 'Accept: */*' --header 'Authorization: Bearer
<API_TOKEN>'
```
**Json**輸出範例

```
{
    "items": [
     \lceil  "test-postgres-app",
         "1ee6235b-cda1-45cb-8d4c-630bdb8b41a5",
         "running"
      ]
  \frac{1}{2}  "metadata": {}
}
```
## <span id="page-7-0"></span>取得託管應用程式

您可以擷取所有描述單一託管應用程式的資源變數。

開始之前

您必須擁有想要擷取的託管應用程式ID。如有需要、您可以使用工作流程 ["](#page-6-0)[列出託管應用程式](#page-6-0)["](#page-6-0) 以找出應用程 式。

**1.**取得應用程式

執行下列REST API呼叫。

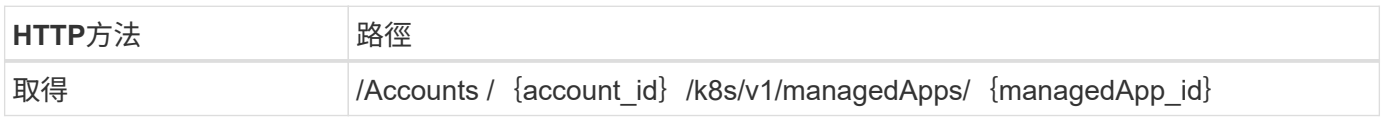

其他輸入參數

除了所有REST API呼叫通用的參數之外、此步驟的Curl範例也會使用下列參數。

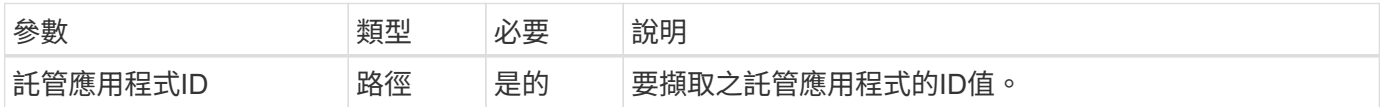

**Curl**範例:傳回應用程式的所有資料

```
curl --location -i --request GET
'https://astra.netapp.io/accounts/<ACCOUNT_ID>/k8s/v1/managedApps/<MANAGED
APP ID>' --header 'Accept: */*' --header 'Authorization: Bearer
<API_TOKEN>'
```
# <span id="page-8-0"></span>管理應用程式

您可以根據Astra已知的應用程式來建立託管應用程式。管理應用程式時、您可以定期備份 和快照來保護應用程式。

開始之前

您必須擁有要管理的探索應用程式ID。如有需要、您可以使用工作流程 ["](#page-2-1)[列出未受管理的應用程式](#page-2-1)["](#page-2-1) 以找出應用 程式。

**1.**管理應用程式

執行下列REST API呼叫。

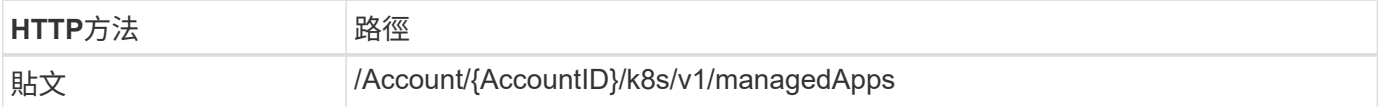

其他輸入參數

除了所有REST API呼叫通用的參數之外、此步驟的Curl範例也會使用下列參數。

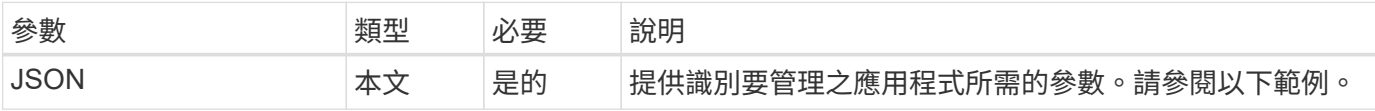

**JSONN**輸入範例

```
{
    "type": "application/astra-managedApp",
    "version": "1.1",
    "id": "7da20fff-c69d-4270-bb0d-a4f91c5a1333"
}
```
**Curl**範例:管理應用程式

```
curl --location -i --request POST
'https://astra.netapp.io/accounts/<ACCOUNT_ID>/k8s/v1/managedApps'
--header 'Content-Type: application/astra-managedApp+json' --header
'Accept: */*' --header 'Authorization: Bearer <API TOKEN>' --d @JSONinput
```
# <span id="page-8-1"></span>取消管理應用程式

您可以在不再需要的情況下移除託管應用程式。移除託管應用程式也會刪除相關的排程。

#### 開始之前

您必須擁有想要取消管理的託管應用程式ID。如有需要、您可以使用工作流程 ["](#page-6-0)[列出託管應用程式](#page-6-0)["](#page-6-0) 以找出應用 程式。

應用程式的備份與快照不會在刪除時自動移除。如果您不再需要備份和快照、則應在移除應用程式之前先將其刪 除。

**1.**不受管理的應用程式

執行下列REST API呼叫。

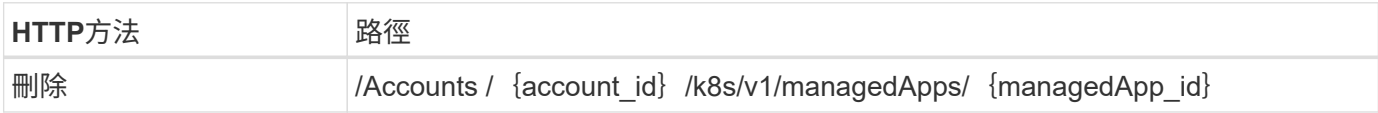

其他輸入參數

除了所有REST API呼叫通用的參數之外、此步驟的Curl範例也會使用下列參數。

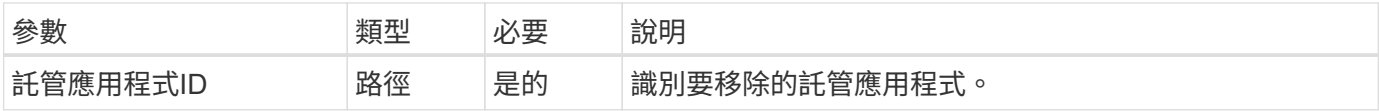

**Curl**範例:移除託管應用程式

```
curl --location -i --request DELETE
'https://astra.netapp.io/accounts/<ACCOUNT_ID>/k8s/v1/managedApps/<MANAGED
APP ID>' --header 'Accept: */*' --header 'Authorization: Bearer
<API_TOKEN>'
```
#### 版權資訊

Copyright © 2023 NetApp, Inc. 版權所有。台灣印製。非經版權所有人事先書面同意,不得將本受版權保護文件 的任何部分以任何形式或任何方法(圖形、電子或機械)重製,包括影印、錄影、錄音或儲存至電子檢索系統 中。

由 NetApp 版權資料衍伸之軟體必須遵守下列授權和免責聲明:

此軟體以 NETAPP「原樣」提供,不含任何明示或暗示的擔保,包括但不限於有關適售性或特定目的適用性之 擔保,特此聲明。於任何情況下,就任何已造成或基於任何理論上責任之直接性、間接性、附隨性、特殊性、懲 罰性或衍生性損害(包括但不限於替代商品或服務之採購;使用、資料或利潤上的損失;或企業營運中斷),無 論是在使用此軟體時以任何方式所產生的契約、嚴格責任或侵權行為(包括疏忽或其他)等方面,NetApp 概不 負責,即使已被告知有前述損害存在之可能性亦然。

NetApp 保留隨時變更本文所述之任何產品的權利,恕不另行通知。NetApp 不承擔因使用本文所述之產品而產 生的責任或義務,除非明確經過 NetApp 書面同意。使用或購買此產品並不會在依據任何專利權、商標權或任何 其他 NetApp 智慧財產權的情況下轉讓授權。

本手冊所述之產品受到一項(含)以上的美國專利、國外專利或申請中專利所保障。

有限權利說明:政府機關的使用、複製或公開揭露須受 DFARS 252.227-7013(2014 年 2 月)和 FAR 52.227-19(2007 年 12 月)中的「技術資料權利 - 非商業項目」條款 (b)(3) 小段所述之限制。

此處所含屬於商業產品和 / 或商業服務(如 FAR 2.101 所定義)的資料均為 NetApp, Inc. 所有。根據本協議提 供的所有 NetApp 技術資料和電腦軟體皆屬於商業性質,並且完全由私人出資開發。 美國政府對於該資料具有 非專屬、非轉讓、非轉授權、全球性、有限且不可撤銷的使用權限,僅限於美國政府為傳輸此資料所訂合約所允 許之範圍,並基於履行該合約之目的方可使用。除非本文另有規定,否則未經 NetApp Inc. 事前書面許可,不得 逕行使用、揭露、重製、修改、履行或展示該資料。美國政府授予國防部之許可權利,僅適用於 DFARS 條款 252.227-7015(b)(2014 年 2 月)所述權利。

商標資訊

NETAPP、NETAPP 標誌及 <http://www.netapp.com/TM> 所列之標章均為 NetApp, Inc. 的商標。文中所涉及的所 有其他公司或產品名稱,均為其各自所有者的商標,不得侵犯。